# t for each store on an mSupply server. There are ences in the File > Preferences... menu item. Purchase Order Defaults tab

This window allows you to enter text that will be printed on Purchase Orders.

The easiest way to see how these fields will look on a Purchase Order is to fill in the fields and then print a sample Purchase Order. Note that we are willing to design custom Purchase Order forms to meet individual needs.

# Purchase Order 2 tab

# **Purchase order preferences** • The preferences described here (accessed through File > Preferences...) apply to all stores on an mSupply server. • In a synced system there will be multiple 'sync satellites' and these settings can be lite. It are 'per store' - refer Store preferences, and store

| •        | different on each sync satel<br>There are some settings tha<br>preferences can be different |
|----------|---------------------------------------------------------------------------------------------|
| e two ta | bs of purchase order prefere                                                                |

1/4

| Preferences            |               |                                                                |           |  |
|------------------------|---------------|----------------------------------------------------------------|-----------|--|
| General                | Heading 1     | MINISTRY OF HEALTH & MEDICAL SERVICES                          |           |  |
| Misc                   | -             | Department of Phamacy, Republic of Singaland                   |           |  |
| Purchase order default | -             |                                                                |           |  |
| Purchase order 2       | Heading 3     | Phone: +691 72400 Fax: +691 72300 Email: fin_mngr@gmail.com    |           |  |
| Invoices 1             | Notes         | Checked (Director of Pharmacy):                                | *         |  |
|                        |               |                                                                |           |  |
| Invoices 2             |               |                                                                | -         |  |
| ltem                   |               |                                                                |           |  |
| Price                  | Reply Address | Director of Pharmacy                                           | *         |  |
| Quotes =               |               | Ministry of Health & Medical Services<br>PO Box 320, Tulemakar |           |  |
| Reports                |               | Republic of Singaland                                          | -         |  |
| Names                  |               | · -                                                            | -         |  |
| Tender                 | CC to         |                                                                | *         |  |
| Reminders              |               |                                                                |           |  |
| Patient Medication     |               |                                                                | _         |  |
| Drug Interactions      |               |                                                                | •         |  |
| Printing               | Delivery      | Director of Pharmacy                                           |           |  |
| OK and print           |               | Ministry of Health & Medical Services<br>PO Box 320, Tulemakar |           |  |
| Logo                   |               | Republic of Singaland                                          |           |  |
| Dispensary mode        |               | · · · · · · · · · · · · · · · · · · ·                          | ÷         |  |
| HIS                    |               |                                                                |           |  |
|                        |               |                                                                |           |  |
| Log                    |               |                                                                |           |  |
| This Computer          |               |                                                                |           |  |
| Backup +               |               |                                                                |           |  |
|                        |               |                                                                | Cancel OK |  |
|                        |               |                                                                |           |  |

Last update: 2019/05/19 23:33 preferences:purchase\_orders https://docs.msupply.org.nz/preferences:purchase\_orders?rev=1558308780

#### Print signature section on Purchase Orders

When this box is checked a section will be printed on Purchase Orders that shows the authorising officer(s) and includes a space for signatures. This is applicable if you print Purchase Orders and post them to suppliers, but should most likely be turned off if you send Purchase Orders via email.

#### Number of decimal places for price field:

This field allows you to specify the number of decimal places that may be entered in the price field on Purchase Orders. This will override the currency format setting in the Misc tab only for the price field on Purchase Orders.

#### Prefix printed Purchase Order number with

Enter any required prefix in this field

#### Default number of days usage to evaluate when creating an order

Enter the number of days to "look back" when evaluating each item's usage to calculate the amount of stock needed. Entering a higher number will give a better long term average, but will mean that orders take longer to create.

## Purchase Order category must be chosen

Check if you need a Purchase order category to be chosen on every purchase order.

This can be overridden by the user if they hold down the shift key as they click OK

## Expected delivery date must be chosen:

Check if required, leave unchecked if not.

# Show purchase order custom field

Check this box if you would like an extra field added that you can customise and use for your own purposes.

The space below this check box is for you to enter the name of your custom field.

## Purchase order contract date must be entered

If you require this information on your purchase orders then check this box - this will force users to enter it when a purchase order is created.

## Purchase order advance payment date must be entered

If you check this, the Advance paid field must be completed when a purchase order is created - a user will not be able to save a purchase order without entering it.

## Purchase order received at port date must be entered

If you check this, the **Received at port** field must be completed when a purchase order is created - a user will not be able to save a purchase order without entering it.

# Procurement is done centrally

This option is only relevant for a synchronised system (refer Remote Synchronisation). If you select this option, purchase orders for stores on sync satellites can only be prepared, confirmed and finalised on the sync primary. There is a work-around if you need some stores on some sync satellites to do their own purchase orders. For help with setting that up, contact support@msupply.org.nz.

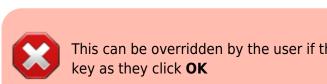

#### Labels for custom fields on Purchase Order categories:

Fields 1 and 2 accept text entries, field 3 accepts numeric entries. The use of these fields is optional.

Previous: General preferences Next: Invoice Preferences

From: https://docs.msupply.org.nz/ - **mSupply documentation wiki** 

Permanent link: https://docs.msupply.org.nz/preferences:purchase\_orders?rev=1558308780

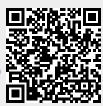

Last update: 2019/05/19 23:33